[Lobe | Machine Learning Made Easy](https://www.lobe.ai/)

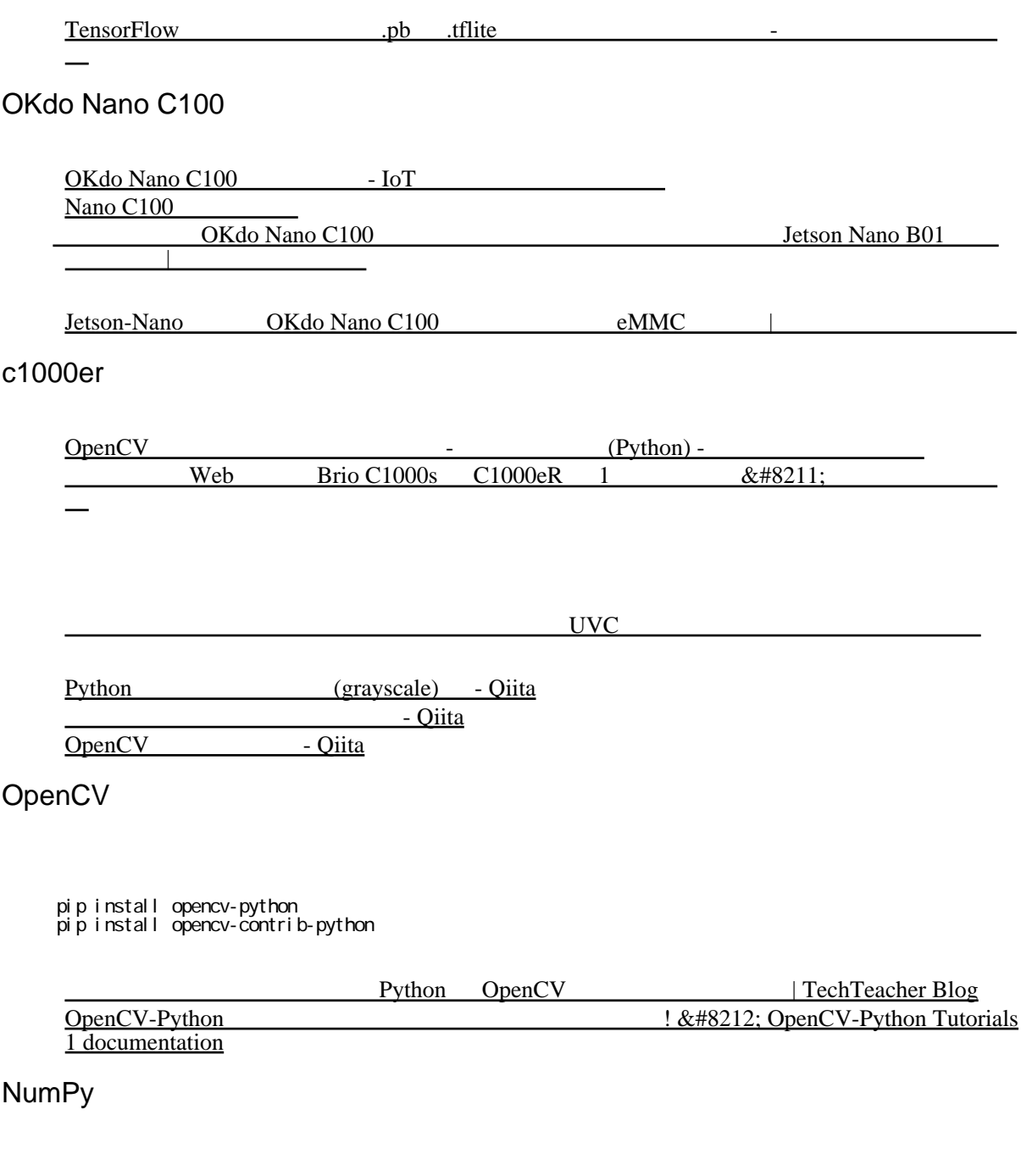

 pip install https://download.lfd.uci.edu/pythonlibs/archived/numpy-1.22.4+mkl-cp39-cp39-win\_amd64 .whl

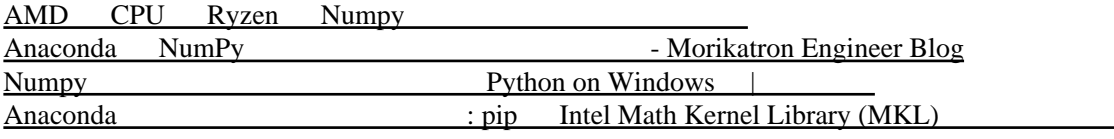

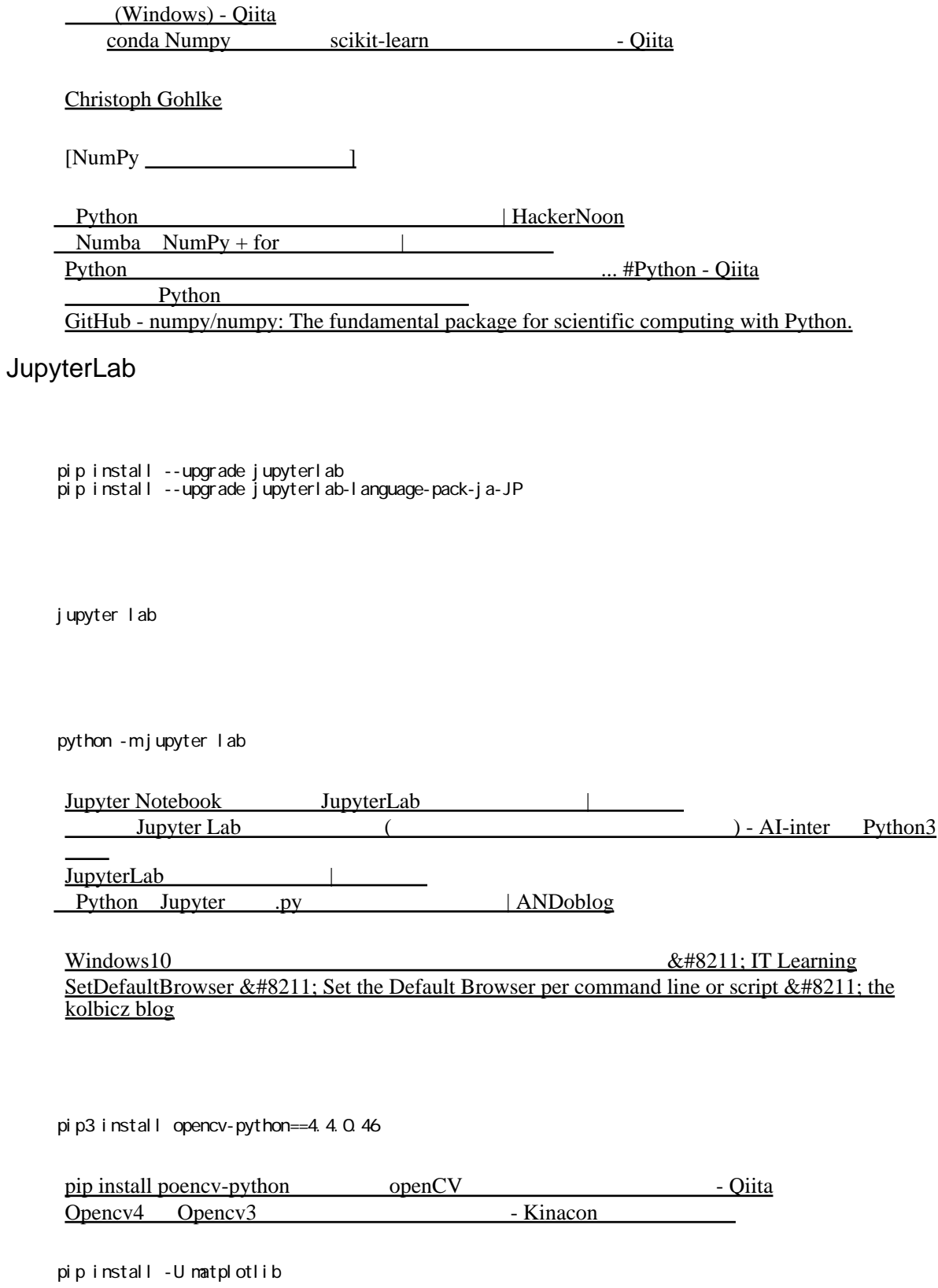

tuple(dst[1][0])

 $(i \text{ nt}(dst[1][0][0])$ , i  $nt(dst[1][0][1]))$ 

tuple(map(int,dst[1][0]))

OpenCV cv2.putText <br>
Python map - Oiita Python map OpenCV-Python findContours OpenCV - findContours - pystyle

pip install -U tensorflow

acc

accuracy

val\_acc

val\_accuracy

matplotlib

 import matplotlib matplotlib.use('tkAgg') import matplotlib.pyplot as plt

[python - "UserWarning: Matplotlib is currently using agg, which is a non-GUI backend, so cannot](https://stackoverflow.com/questions/56656777/userwarning-matplotlib-is-currently-using-agg-which-is-a-non-gui-backend-so) [show the figure." when plotting figure with pyplot on Pycharm - Stack Overflow](https://stackoverflow.com/questions/56656777/userwarning-matplotlib-is-currently-using-agg-which-is-a-non-gui-backend-so) [\[SOLVED\] Python3 and Matplotlib - no luck - Raspberry Pi Forums](https://forums.raspberrypi.com/viewtopic.php?t=199166) Python matplotlib

OpenCV GUI

[Widgets — OpenCV tutorial 2019 documentation](https://opencv-tutorial.readthedocs.io/en/latest/widget/widget.html)

nb.o [: OpenCV Viz Widget](https://nextremer-nbo.blogspot.com/2018/06/opencv-viz-widget.html) 2010 [GitHub - nngogol/All-GUI-in-OpenCV-python: Examples for ALL GUI elements in OpenCV in](https://github.com/nngogol/All-GUI-in-OpenCV-python) [python.](https://github.com/nngogol/All-GUI-in-OpenCV-python)

## **Tkinter**

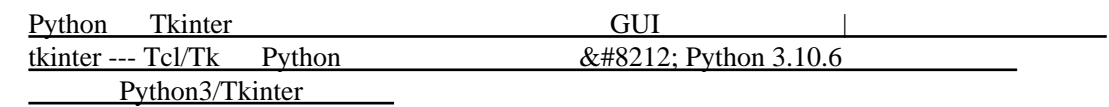

## Python

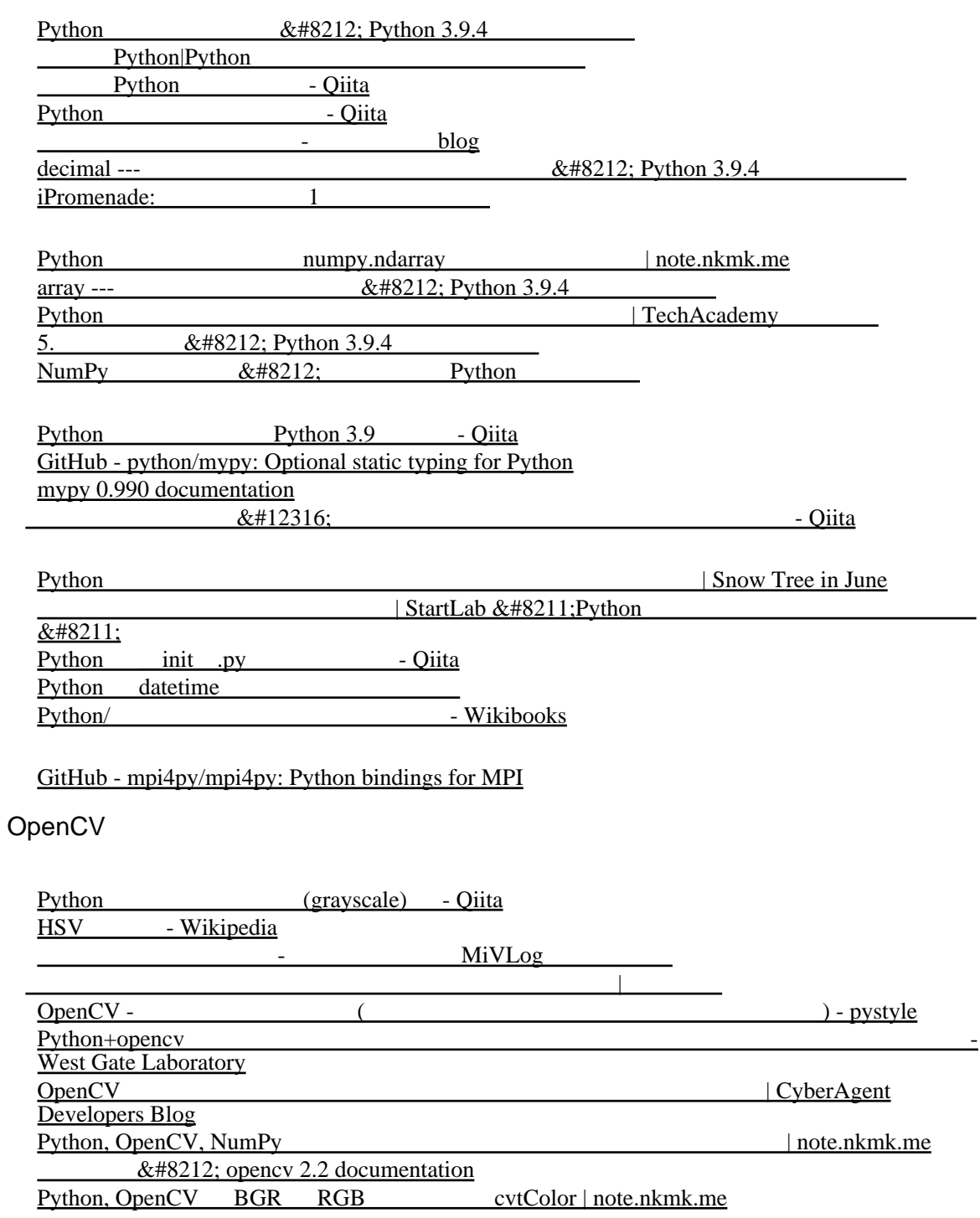

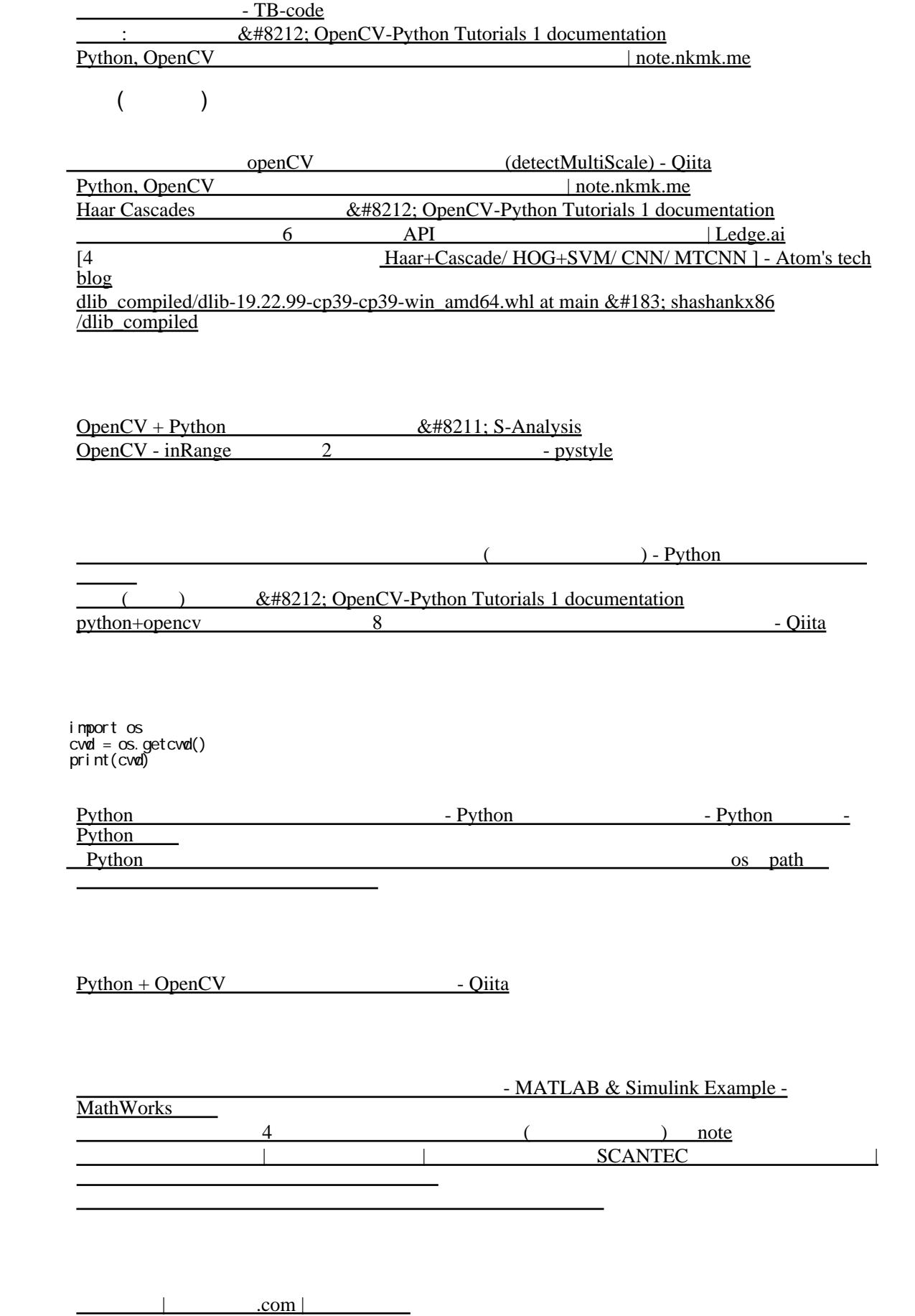

 $\frac{(2)}{\text{Jetson Nano} + \text{USB}}$  + OpenCV + Scikit-image  $+$  OpenCV + Scikit-image [- Qiita](https://qiita.com/takurot/items/25a9066339d3ec8d775f)

<u>・スター・フィントプロジェクト</u>

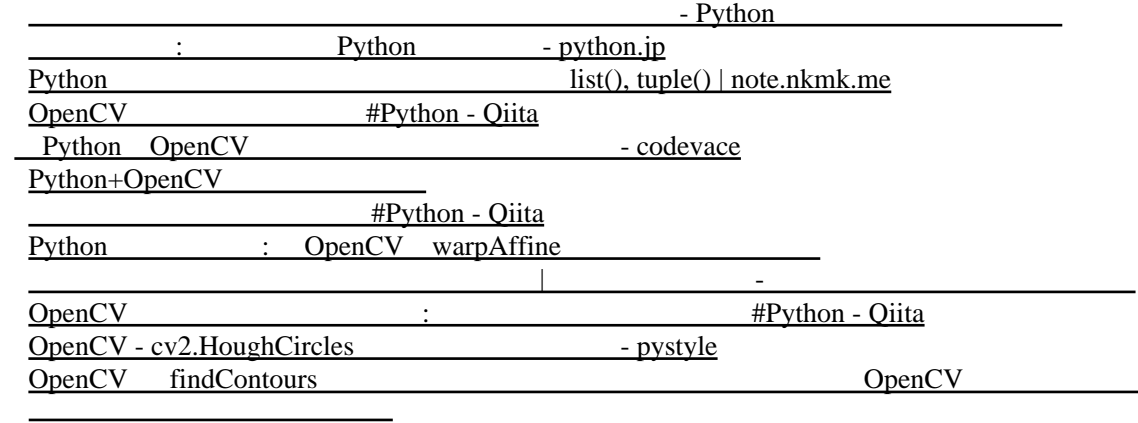

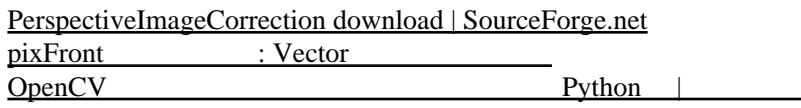

YOLO

Real Time Inference on Raspberry Pi 4 (30 fps!)  $& #8212$ ; PyTorch Tutorials 2.1.1+cu121 **[documentation](https://pytorch.org/tutorials/intermediate/realtime_rpi.html)** [Deep learning examples on Raspberry 32/64 OS - Q-engineering](https://qengineering.eu/deep-learning-examples-on-raspberry-32-64-os.html)

[Yolov5 | himanossan\(](https://ameblo.jp/himanossan/entry-12767238347.html) ) [raspberry pi4 YOLOv5, Segmentation fault - Raspberry Pi Forums](https://forums.raspberrypi.com/viewtopic.php?t=359449) [Error: Yolov5 Openvino model run on Raspberry Pi 4 with NCS2 - Intel Community](https://community.intel.com/t5/Intel-Distribution-of-OpenVINO/Error-Yolov5-Openvino-model-run-on-Raspberry-Pi-4-with-NCS2/td-p/1461802)

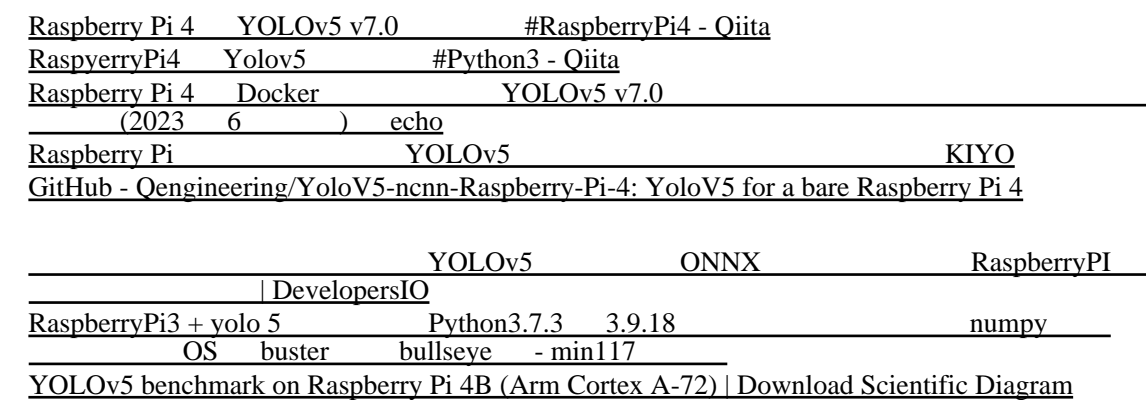

[Deploy YOLOv5 Object Detection Models to Raspberry Pi](https://roboflow.com/how-to-deploy/yolov5-raspberry-pi)

[Raspberry Pi - Ultralytics YOLOv8 Docs](https://docs.ultralytics.com/guides/raspberry-pi/)

labelme+YOLOX  $\blacksquare$ 

## **OpenPose**

Raspberry Pi Part 2 | Murasan Lab<br>Raspberry Pi Part 1 | Murasan Lab Part 1 | Murasan Lab [GitHub - ferdavid1/PiPose--under-dev: Use Raspberry Pi camera and OpenPose library to track](https://github.com/ferdavid1/PiPose--under-dev) [pose in real-time](https://github.com/ferdavid1/PiPose--under-dev) openpose  $&\#183$ ; GitHub Topics  $&\#183$ ; GitHub USB Python OpenCV #Python - Qiita **Example Example Fig. CDF EXAMPLE EXAMPLE EXAMPLE EXAMPLE EXAMPLE EXAMPLE EXAMPLE EXAMPLE EXAMPLE EXAMPLE EXAMPLE EXAMPLE EXAMPLE EXAMPLE EXAMPLE EXAMPLE EXAMPLE EXAMPLE EXAMPLE EXAMPLE EXAMPLE EXAMPLE EXAMPLE EXAMPLE EXAM** 

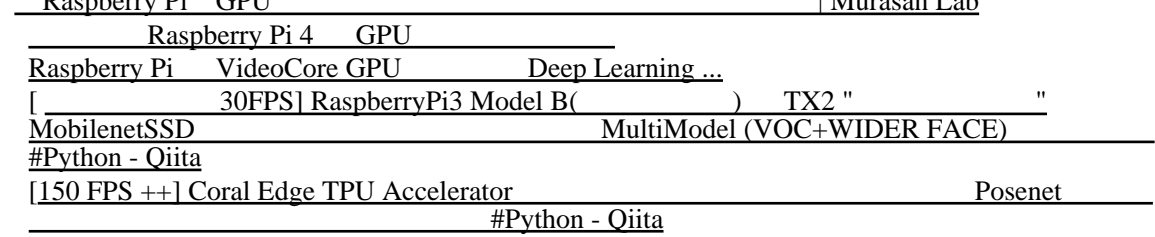